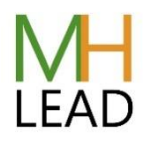

## **Viewing your registered participants**

Login to mentalhealthlead.com

On the left menu hover over LifterLMS and click on Reporting.

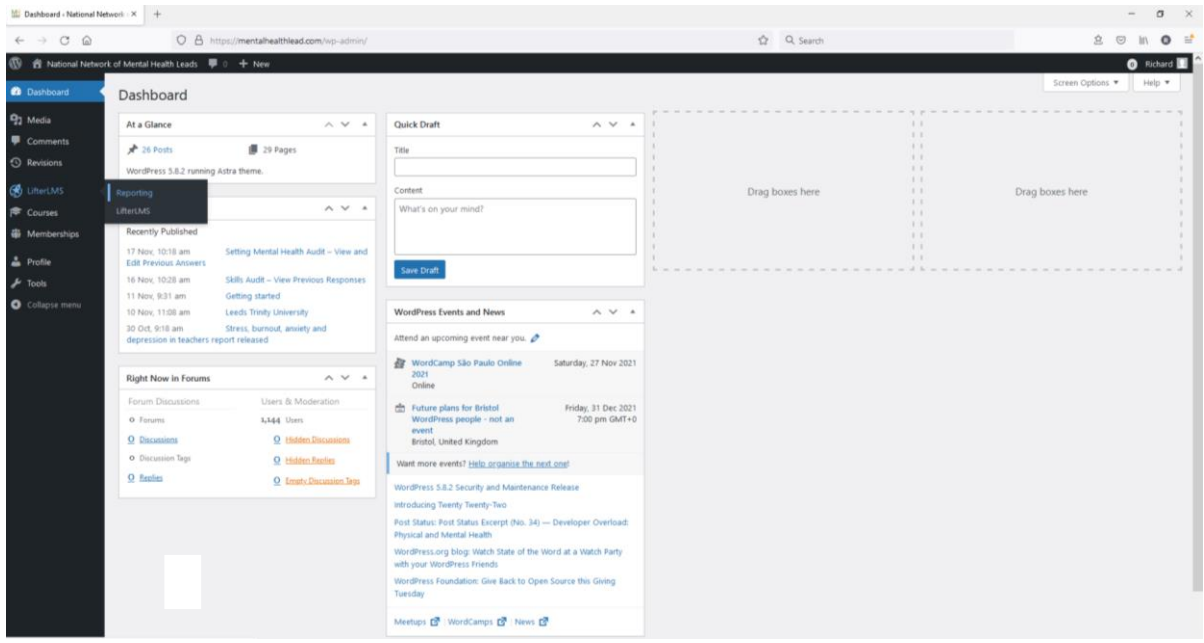

In the 'Select a Course/Membership' field on the right type your course location and then select the course from the dropdown menu:

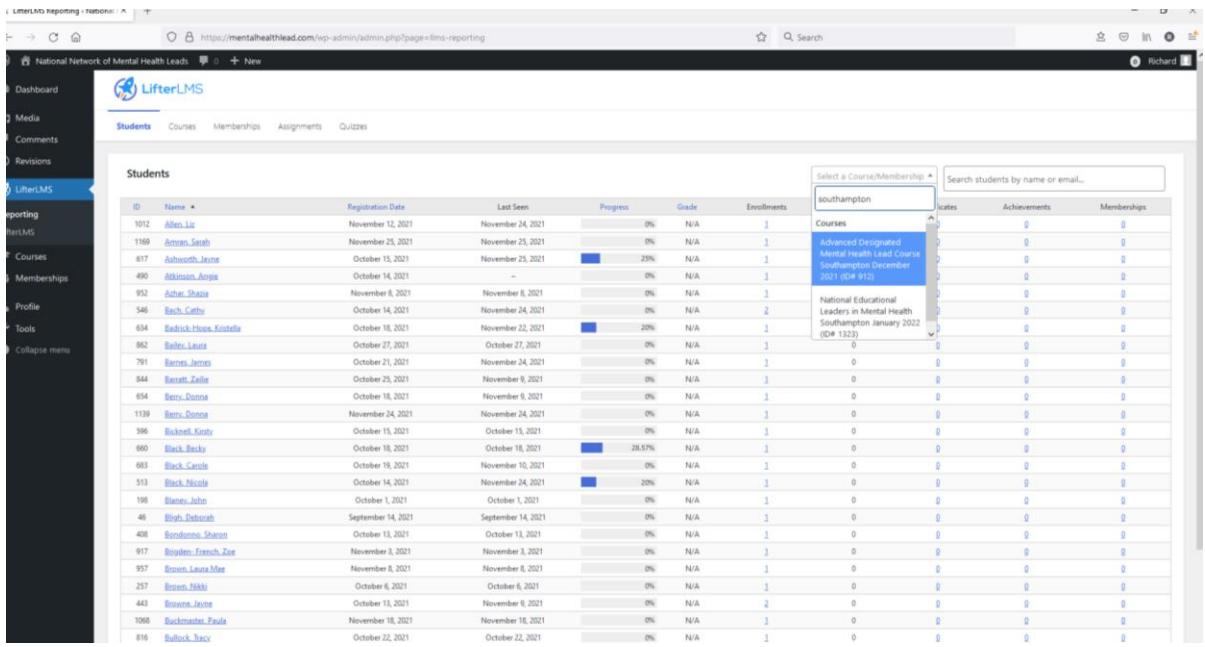

You can then view the learners on a course:

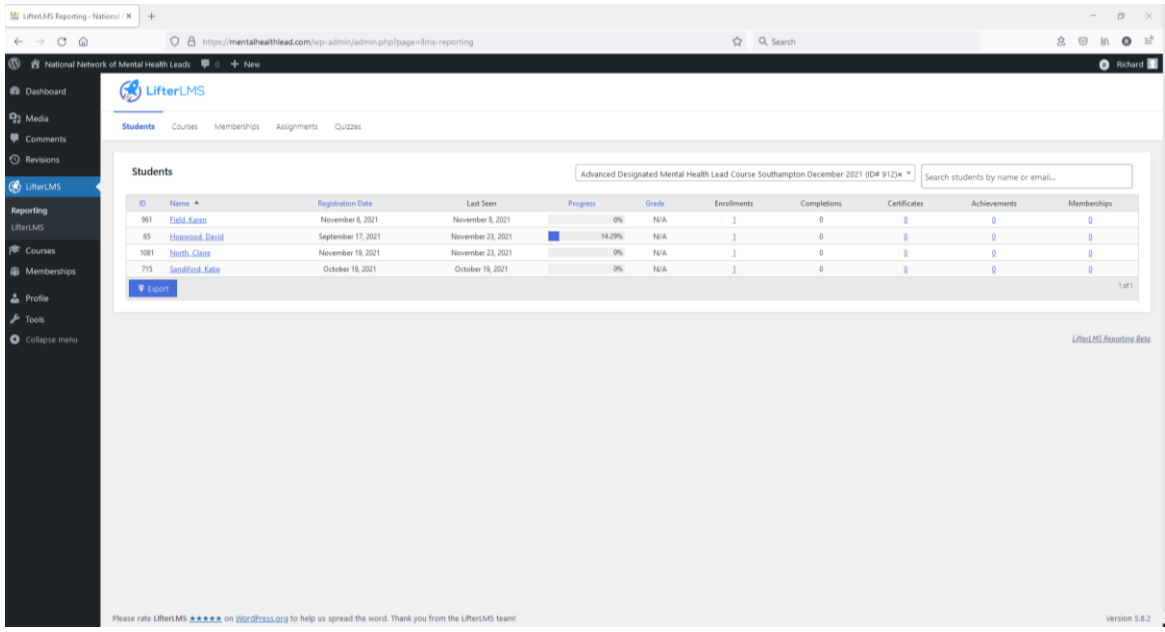

You can then click on each to view or click on the blue Export button to export the list.